**Debugging** Tricks with [Apache HTTP](#page-57-0) Server 2.4

Jeff Trawick

Using tools to [look inside the](#page-7-0)

[Looking from](#page-24-0)

[build the code](#page-38-0)

[Compare with](#page-53-0) httpd 2.2

<span id="page-0-0"></span>

## Debugging Tricks with Apache HTTP Server 2.4

Jeff Trawick

http://emptyhammock.com/ trawick@emptyhammock.com

April 7, 2014

## Get these slides...

Debugging Tricks with [Apache HTTP](#page-0-0) Server 2.4

Jeff Trawick

[What kinds of](#page-5-0)

[look inside the](#page-7-0) web server

[build the code](#page-38-0)

[Compare with](#page-53-0) httpd 2.2

[and further](#page-56-0)

### <http://emptyhammock.com/projects/info/slides.html>

## Table of Contents

### **Debugging** Tricks with [Apache HTTP](#page-0-0) Server 2.4

### **[Introduction](#page-3-0)**

- Jeff Trawick
- 
- 
- Using tools to [look inside the](#page-7-0)
- [Looking from](#page-24-0)
- [build the code](#page-38-0)
- [Compare with](#page-53-0) httpd 2.2
- 
- 2 [What kinds of issues encountered](#page-5-0)
- 3 [Using tools to look inside the web server](#page-7-0)
- 4 [Looking from the outside](#page-24-0)
- 5 [What if you build the code differently](#page-38-0)

- 6 [Compare with httpd 2.2](#page-53-0)
- 7 [References and further reading](#page-56-0)

## Introduction — Who am I?

### **Debugging** Tricks with [Apache HTTP](#page-0-0) Server 2.4

Jeff Trawick

### [Introduction](#page-3-0)

Using tools to [look inside the](#page-7-0)

[Looking from](#page-24-0)

[build the code](#page-38-0)

[Compare with](#page-53-0) httpd 2.2

<span id="page-3-0"></span>

### I've worked at

- several large corporations, for over two decades
- my own one-person company, Emptyhammock, for the last two years
- **I** l've worked on
	- several products which were primarily based on or otherwise included Apache HTTP Server
	- our-level networking products
	- web applications
- $\blacksquare$  I've debugged *many* customer and user problems over the years.

## Introduction — What will we attempt to cover?

### **Debugging** Tricks with [Apache HTTP](#page-0-0) Server 2.4

Jeff Trawick

#### [Introduction](#page-3-0)

- 
- Using tools to [look inside the](#page-7-0)
- [Looking from](#page-24-0)
- [build the code](#page-38-0)
- [Compare with](#page-53-0) httpd 2.2
- 
- $\blacksquare$  Touch on all the basics.
- Describe all the new httpd 2.4 debugging features.  $\mathcal{L}_{\mathcal{A}}$
- Summarize the techniques which are different with httpd 2.2.

## What kinds of issues encountered

**Debugging** Tricks with [Apache HTTP](#page-0-0) Server 2.4

Jeff Trawick

[What kinds of](#page-5-0) issues encountered

Using tools to [look inside the](#page-7-0)

[Looking from](#page-24-0)

[build the code](#page-38-0)

[Compare with](#page-53-0) httpd 2.2

<span id="page-5-0"></span>

### **■** Crash

- Hang of server
- Stall of individual requests
- **Termination**
- **Bad response time**
- **Limited concurrency** without problem symptoms
- High CPU
- High memory
- High consumption of other pooled resources
- Incorrect output wrong transformation

**KORK ERKER ER AGA** 

Incorrect output missing/bad protocol element

## Non-problems

**Debugging** Tricks with [Apache HTTP](#page-0-0) Server 2.4

Jeff Trawick

[What kinds of](#page-5-0) issues encountered

Using tools to [look inside the](#page-7-0) web server

[Looking from](#page-24-0)

[build the code](#page-38-0)

[Compare with](#page-53-0) httpd 2.2

[and further](#page-56-0)

- Validate behavior of new software/configuration
- Understand steady-state behavior for baseline when  $\mathcal{L}_{\mathcal{A}}$ something is wrong

## Using tools to look inside the web server

#### **Debugging** Tricks with [Apache HTTP](#page-0-0) Server 2.4

Jeff Trawick

Using tools to [look inside the](#page-7-0) web server

[Looking from](#page-24-0)

[build the code](#page-38-0)

[Compare with](#page-53-0) httpd 2.2

<span id="page-7-0"></span>

- **Logging (the information itself, the timestamp, information** about other processing at about the same time)
- OS-level tools (view use of resources, whether discrete items like files or continuous like CPU)
- CPU-, code-level tools (determine what code is running frequently, what is running for the request, analyze memory references, walk through the processing of a request, etc.)

**KORK ERKER ADE YOUR** 

# Careful with logging!

### **Debugging** Tricks with [Apache HTTP](#page-0-0) Server 2.4

Jeff Trawick

Using tools to [look inside the](#page-7-0) web server

[Looking from](#page-24-0)

[build the code](#page-38-0)

[Compare with](#page-53-0) httpd 2.2

As you increase the level of logging, you increase the chances that private data will be logged.

**Passwords, session keys, etc.** 

Modules/log configurations of particular interest:

- **n** mod dumpio, mod log config when configured to log certain request or response header fields
- mod\_log\_forensic
- http (the built-in module) when configured at higher trace  $\mathcal{L}_{\mathcal{A}}$ levels

**KORK ERKER ADE YOUR** 

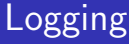

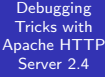

Jeff Trawick

[What kinds of](#page-5-0)

Using tools to [look inside the](#page-7-0) web server

the outside

[and further](#page-56-0)

### **Error** log

イロト イ御 トイミト イミト ニミー りんぴ

## Error log records

### **Debugging** Tricks with [Apache HTTP](#page-0-0) Server 2.4

Jeff Trawick

Using tools to [look inside the](#page-7-0) web server

[Looking from](#page-24-0)

[build the code](#page-38-0)

[Compare with](#page-53-0) httpd 2.2

### ■ Configurable content

- Fields dropped when information is unavailable
- Third-party modules can implement their own fields

### Typical message:

[Sun Oct 28 13:37:27.676386 2012] [:error] [pid 14340:tid 140625844377344] [client 127.0.0.1:50837] mod\_wsgi (pid=14340): Target WSGI script '/home/trawick/myhg/apache/documents/AC20 12EU/lookup.wsgi' does not contain WSGI application 'application'.

## Hiding error log fields

Debugging Tricks with [Apache HTTP](#page-0-0) Server 2.4

Jeff Trawick

Using tools to [look inside the](#page-7-0) web server

[Looking from](#page-24-0)

[build the code](#page-38-0)

[Compare with](#page-53-0) httpd 2.2

The ErrorLogFormat directive can limit which fields are logged, but you could implement post-processing to remove fields as appropriate for what you are debugging.

My own silly mechanism:

\$ grep Accept-Ranges logs/error\_log [Thu Apr 03 07:26:49.605322 2014] [http:trace4] [pid 13680:tid 140130244732672] http\_filters.c(83 \$ grep Accept-Ranges logs/error\_log | nots.pl  $[http://race4] [pid 13680:tid 140130244732672] http.filters.c(837): [client 192.168.1.207:60141]$ \$ grep Accept-Ranges logs/error\_log | nots.pl | nomodlevel.pl [pid 13680:tid 140130244732672] http filters.c(837): [client 192.168.1.207:60141] Accept-Ranges \$ grep Accept-Ranges logs/error\_log | nots.pl | nomodlevel.pl | nopidtid.pl http\_filters.c(837): [client 192.168.1.207:60141] Accept-Ranges: bytes \$ grep Accept-Ranges logs/error\_log | nots.pl | nomodlevel.pl | nopidtid.pl | noclient.pl http\_filters.c(837): Accept-Ranges: bytes

## Detailed logging only for specified client IP

**Debugging** Tricks with [Apache HTTP](#page-0-0) Server 2.4

Jeff Trawick

Using tools to [look inside the](#page-7-0) web server

[Looking from](#page-24-0)

[build the code](#page-38-0)

[Compare with](#page-53-0) httpd 2.2

```
LogLevel info
\{KIT \text{ "``REMOTE}\text{ ANDR}\} = \text{``}/127.0.0/LogLevel trace8
\langle/Tf\rangle
```
- Only works once request processing has reached a certain point. Connection-level issues which occur before that point won't be logged.
	- **Prior to 2.4.4, this expression needed to be placed inside a** Location container to be effective.

## Detailed logging for problematic requests

**KORK ERKER ER AGA** 

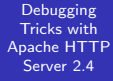

Jeff Trawick

[What kinds of](#page-5-0)

Using tools to [look inside the](#page-7-0) web server

[Looking from](#page-24-0)

[build the code](#page-38-0)

[Compare with](#page-53-0) httpd 2.2

[and further](#page-56-0)

LogLevel info <Location /problem/> LogLevel trace8 </Location>

# (Mostly) HTTP layer logging at different levels

**Debugging** Tricks with [Apache HTTP](#page-0-0) Server 2.4 Jeff Trawick Using tools to [look inside the](#page-7-0) web server [core:trace5] Request received from client: GET / HTTP/1.1 [http:trace4] Headers received from client:<br>[http:trace4] Connection: keep-alive [http:trace4] Connection: keep-alive<br>[http:trace4] Cache-Control: max-age [http:trace4] Cache-Control: max-age=0<br>[http:trace4] User-Agent: Mozilla/5.0 [http:trace4] User-Agent: Mozilla/5.0 (X11; Linux x86\_64) AppleWebKit/535.19 (KH... [http:trace4] Accept: text/html,application/xhtml+xml,application/xml;q=0.9,\*/\*;q=0.8<br>[http:trace4] Accept-Encoding: gzip,deflate,sdch [http:trace4] Accept-Encoding: gzip,deflate,sdch<br>[http:trace4] Accept-Language: en-US.en:q=0.8 [http:trace4] Accept-Language: en-US,en;q=0.8<br>[http:trace4] Accept-Charset: IS0-8859-1.utf- $[http:trace4] \n Accept-Charles: ISO-8859-1,utf-8;q=0.7, *;q=0.3\n[http:trace4] \nIf-None-Match: \\\V2d-4b1922badefc0\\V''$ [http:trace4] If-None-Match: \\"2d-4b1922bade1c0\\" [http:trace4] If-Modified-Since: Sat, 12 Nov 2011 23:41:03 GMT<br>[http:trace3] Response sent with status 304, headers: [http:trace3] Response sent with status 304, headers:<br>[http:trace5] Date: Tue, 06 Nov 2012 12:18:57 GMT [http:trace5] Date: Tue, 06 Nov 2012 12:18:57 GMT Server: Apache/2.4.4-dev (Unix) OpenSSL/1.0.0e mod wsgi/3.4 Python...

**KORK ERKER ER AGA** 

[Looking from](#page-24-0)

[Compare with](#page-53-0) httpd 2.2

## mod log debug

### **Debugging** Tricks with [Apache HTTP](#page-0-0) Server 2.4

Jeff Trawick

Using tools to [look inside the](#page-7-0) web server

[Looking from](#page-24-0)

[build the code](#page-38-0)

[Compare with](#page-53-0) httpd 2.2

- Configurable debug logging mechanism using new LogMessage directive.
- Different ways to think of it:
	- Generate custom trace or error messages for processing of interest to you.
	- **Track interesting values as they change (or not) during** request processing.
- **Conditional expression support with access to dynamic** values is provided by the new  $ap\_expr$  support.
	- <http://httpd.apache.org/docs/2.4/expr.html>

**KORK ERKER ADE YOUR** 

## $mod$  log debug – sample configuration

**Debugging** Tricks with [Apache HTTP](#page-0-0) Server 2.4

Jeff Trawick

[What kinds of](#page-5-0)

Using tools to [look inside the](#page-7-0) web server

[Looking from](#page-24-0)

[build the code](#page-38-0)

[Compare with](#page-53-0) httpd 2.2

```
# Log some module's request note at all phases
# of processing (but only if set)
<Location />
 LogMessage "%{note:mod_your_debug}" hook=all \
    "expr=-T %{note:mod_your_debug}"
</Location>
```
# Log when a location is requested as a subrequest <Location /app/dash/> LogMessage "subrequest to /app/dash/" \ hook=type\_checker "expr=-T %{IS\_SUBREQ}" </Location>

```
# Log when a particular error is encountered
LogMessage "Timeout from %{REMOTE_ADDR}" \
    "expr=%{REQUEST_STATUS} = 408"
```
## mod\_dumpio

### Debugging Tricks with [Apache HTTP](#page-0-0) Server 2.4

Jeff Trawick

Using tools to [look inside the](#page-7-0) web server

[Looking from](#page-24-0)

[build the code](#page-38-0)

[Compare with](#page-53-0) httpd 2.2

- $\blacksquare$  This is a way to trace the raw, unencrypted data exchange into the error log.
- A packet trace is usually preferable, but in some environments it is simpler to modify the httpd configuration to enable this module than it is to capture packets.
	- Also, if the person analyzing diagnostic data won't have access to server keys, a packet trace can't be used to understand most application-layer issues.

**KORK ERKER ADE YOUR** 

## mod dumpio configuration

**Debugging** Tricks with [Apache HTTP](#page-0-0) Server 2.4

Jeff Trawick

[What kinds of](#page-5-0)

Using tools to [look inside the](#page-7-0) web server

[build the code](#page-38-0)

[Compare with](#page-53-0) httpd 2.2

[and further](#page-56-0)

LogLevel info dumpio:trace7 DumpIOInput On DumpIOOutput On

## mod dumpio output

### Debugging Tricks with [Apache HTTP](#page-0-0) Server 2.4

Jeff Trawick

Using tools to [look inside the](#page-7-0) web server

[Looking from](#page-24-0)

...

[Compare with](#page-53-0) httpd 2.2

You can see I/O operations on input as well as input and output data.

dumpio\_in [getline-blocking] 0 readbytes dumpio\_in (data-HEAP): 20 bytes dumpio\_in (data-HEAP): GET /dir/ HTTP/1.1\r\n dumpio\_in [getline-blocking] 0 readbytes dumpio\_in (data-HEAP): 22 bytes

dumpio\_in (data-HEAP): Connection: keep-alive\r\n

**KORKA SERKER ORA** 

extraneous information removed

## Catching requests which do not finish

Debugging Tricks with [Apache HTTP](#page-0-0) Server 2.4

Jeff Trawick

Using tools to [look inside the](#page-7-0) web server

[Looking from](#page-24-0)

[build the code](#page-38-0)

[Compare with](#page-53-0) httpd 2.2

[and further](#page-56-0)

(presumably due to a child process crash, though you could potentially identify hung requests if you don't use mod\_status)

LoadModule log\_forensic\_module modules/mod\_log\_forensic.so ForensicLog logs/forensic.log

This logs the start and end of the request along with all of the request headers.

```
+UJggYn8AAQEAAAs1da4AAAAA|GET / HTTP/1.1|Host...
-UJggYn8AAQEAAAs1da4AAAAA
```
■ check\_forensic will scan the log and determine which requests didn't finish cleanly.

**KORK ERKER ADE YOUR** 

■ Compare with mod\_whatkilledus, described later.

## Where did that error message come from?

Debugging Tricks with [Apache HTTP](#page-0-0) Server 2.4

Jeff Trawick

Using tools to [look inside the](#page-7-0) web server

[Looking from](#page-24-0)

[build the code](#page-38-0)

[Compare with](#page-53-0) httpd 2.2

module id in error log: [core:info] [pid 4373:tid 140043736946432] ... AH00128: File does not exist: ...

whoops, missing module id:

... [:info] [pid 8889:tid 140363200112416] mod\_wsgi (pid=8889): Initializing Python.

In this case it is obviously mod\_wsgi, but it isn't always that easy. (FWIW, the fix is in mod\_wsgi issue 292.)

**KORK ERKER ADE YOUR** 

- ... [:error] [pid 14883:tid 140625458312960] 1
- ... [:error] [pid 14883:tid 140625458312960] 2
- ... [:error] [pid 14883:tid 140625458312960] 3
- ... [:error] [pid 14883:tid 140625458312960] 4

(That was mod wsgi logging stderr from a script.)

## Where did that error message come from?

**Debugging** Tricks with [Apache HTTP](#page-0-0) Server 2.4

Jeff Trawick

Using tools to [look inside the](#page-7-0) web server

[Looking from](#page-24-0)

[build the code](#page-38-0)

[Compare with](#page-53-0) httpd 2.2

The module id in the error log records is your hint on controlling the log level to see or hide the message.

core:info Configure a specific LogLevel for module core to see or hide this.

:error No module is available, so this log message can't be controlled with a module-specific LogLevel.

**KORK ERKER ADE YOUR** 

## mod backtrace feature to identify message source

Debugging Tricks with [Apache HTTP](#page-0-0) Server 2.4

Jeff Trawick

[What kinds of](#page-5-0)

Using tools to [look inside the](#page-7-0) web server

[Looking from](#page-24-0)

[build the code](#page-38-0)

[Compare with](#page-53-0) httpd 2.2

Consider this if no module id is available or you need to know the caller of a utility function that logged a message.

 $\blacksquare$  mod backtrace has the capability of adding a backtrace to error log messages in certain conditions.

ErrorLogFormat ... [%{/AH00128/}B] ...

If the search string appears in the message, a mini-backtrace will appear as an additional field in the error log record.

... [0x4453dd<ap\_run\_handler<ap\_invoke\_handler< ap\_process\_async\_request<ap\_process\_request] ... AH00128:...

■ <http://emptyhammock.com/projects/httpd/diag/>

**KORK ERKER ADE YOUR** 

## Looking from the outside

- Debugging Tricks with [Apache HTTP](#page-0-0) Server 2.4
- Jeff Trawick
- 
- [What kinds of](#page-5-0)
- [look inside the](#page-7-0) web server

### [Looking from](#page-24-0) the outside

- [build the code](#page-38-0)
- [Compare with](#page-53-0) httpd 2.2
- <span id="page-24-0"></span>[and further](#page-56-0)

**Examining resource use** 

**KORKA SERKER ORA** 

■ tracing activity

## Resource use

Debugging Tricks with [Apache HTTP](#page-0-0) Server 2.4

Jeff Trawick

[What kinds of](#page-5-0)

[look inside the](#page-7-0) web server

### [Looking from](#page-24-0) the outside

[build the code](#page-38-0)

[Compare with](#page-53-0) httpd 2.2

[and further](#page-56-0)

top/iostat/vmstat/etc. (even ps)

イロメ 不優 メイ君 メイ君 メー 君一

 $2990$ 

## System call trace

Debugging Tricks with [Apache HTTP](#page-0-0) Server 2.4

Jeff Trawick

[What kinds of](#page-5-0)

[look inside the](#page-7-0) web server

### [Looking from](#page-24-0) the outside

[build the code](#page-38-0)

[Compare with](#page-53-0) httpd 2.2

[and further](#page-56-0)

### strace/truss/dtruss

イロメ 不優 メイ君 メイ君 メー 君一

 $2990$ 

## Higher level tools

Debugging Tricks with [Apache HTTP](#page-0-0) Server 2.4

Jeff Trawick

[What kinds of](#page-5-0)

[look inside the](#page-7-0)

### [Looking from](#page-24-0) the outside

[build the code](#page-38-0)

[Compare with](#page-53-0) httpd 2.2

- **Brendan Gregg's DTrace Toolkit, at** <http://www.brendangregg.com/dtracetoolkit.html>
	- The DTrace Toolkit has been around for a while and contains a number of analysis and reporting scripts based on DTrace.
- sysdig, at <http://www.sysdig.org/>

sysdig was just announced last week. I haven't played with it much yet; the Lua scripts, chisels, appear to operate at roughly the same layer as the scripts in the DTrace Toolkit, and a lower-level command provides the basic collection features.

**KORK ERKER ADE YOUR** 

## A simple DTrace Toolkit example...

Debugging Tricks with [Apache HTTP](#page-0-0) Server 2.4

Jeff Trawick

[What kinds of](#page-5-0)

...

Using tools to [look inside the](#page-7-0) web server

### [Looking from](#page-24-0) the outside

[build the code](#page-38-0)

[Compare with](#page-53-0) httpd 2.2

[and further](#page-56-0)

\$ sudo /usr/share/dtrace/toolkit/procsystime -n httpd  $\hat{C}$ 

Elapsed Times for processes httpd,

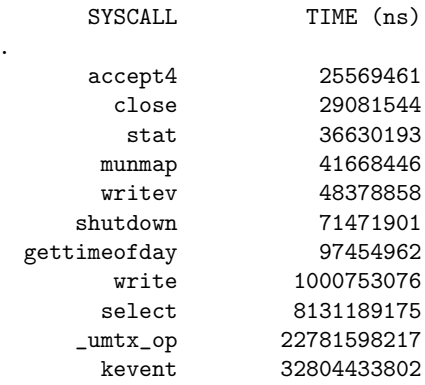

## A simple sysdig example...

Debugging Tricks with [Apache HTTP](#page-0-0) Server 2.4

Jeff Trawick

[What kinds of](#page-5-0)

[look inside the](#page-7-0) web server

### [Looking from](#page-24-0) the outside

[build the code](#page-38-0)

[Compare with](#page-53-0) httpd 2.2

[and further](#page-56-0)

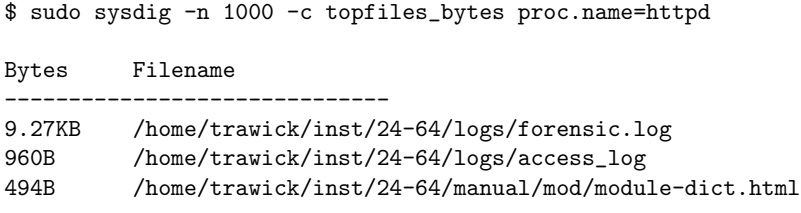

 $QQ$ 

(I forgot that I had enabled mod  $log_f$  forensic...)

## DTrace one-liners, on several platforms

**Debugging** Tricks with [Apache HTTP](#page-0-0) Server 2.4

Jeff Trawick

[What kinds of](#page-5-0)

Using tools to [look inside the](#page-7-0) web server

### [Looking from](#page-24-0) the outside

[build the code](#page-38-0)

[Compare with](#page-53-0) httpd 2.2

[and further](#page-56-0)

Jeff, this is where you view the document in the browser.

## Looking inside the process with a debugger

Debugging Tricks with [Apache HTTP](#page-0-0) Server 2.4

Jeff Trawick

Using tools to [look inside the](#page-7-0)

### [Looking from](#page-24-0) the outside

[build the code](#page-38-0)

[Compare with](#page-53-0) httpd 2.2

## Basic information: Backtraces

■ gdb

- **Most platforms (even Windows, using MinGW gdb on** MinGW build of httpd)
- **Basic use:**

gdb /path/to/httpd pid-or-corefile (gdb) thread apply all bt full (but other commands may be useful too)

### ■ pstack

- Solaris (I learned through bad experiences to pretend that pstack isn't available on Linux)
- **■** Use:

```
pstack pid-or-corefile
```
(but pflags and pldd information is also good)

## Getting more debugging information

Debugging Tricks with [Apache HTTP](#page-0-0) Server 2.4

Jeff Trawick

Using tools to [look inside the](#page-7-0)

### [Looking from](#page-24-0) the outside

[build the code](#page-38-0)

[Compare with](#page-53-0) httpd 2.2

 $\blacksquare$  The backtraces (with variables if available) are most important, but more information is available if you ask for it.

- gdb, more details:
	- (gdb) info sharedlibrary
	- (gdb) info threads
	- (gdb) thread apply all bt full
	- (gdb) thread apply all x/i \$pc
- $\blacksquare$  Solaris /proc tools:
	- # pstack 13579
	- # pldd 13579
	- # pflags 13579
	- # pmap 13579

## httpd-specific gdb tricks

Debugging Tricks with [Apache HTTP](#page-0-0) Server 2.4

Jeff Trawick

Using tools to [look inside the](#page-7-0)

### [Looking from](#page-24-0) the outside

[Compare with](#page-53-0) httpd 2.2

(gdb) source /path/to/2.4.x/.gdbinit (gdb) dump\_table r->headers\_in [0] 'Host'='127.0.0.1:8080' [0x7f8094003cb6] [1] 'Connection'='close' [0x7f8094003cd4] (gdb) dump\_brigade b dump of brigade 0x7f8094007320<br>| type (address) | 1 | length | data addr | contents | rc -------------------------------------------------------------------------------- 0 | FILE (0x7f8094000b08) | 45 | 0x7f8094000ba8 | [\*\*unp... | 1  $(0x7f8094000c48)$  | 0 end of brigade

**KORK ERKER ER AGA** 

Use of these macros requires some familiarity with the httpd implementation or module programming interface.

## Example output

**Debugging** Tricks with [Apache HTTP](#page-0-0) Server 2.4

Jeff Trawick

[What kinds of](#page-5-0)

Using tools to [look inside the](#page-7-0) web server

### [Looking from](#page-24-0) the outside

[build the code](#page-38-0)

[Compare with](#page-53-0) httpd 2.2

[and further](#page-56-0)

Jeff, this is where you show ubuntu64.core.collect.gdbout and solaris10.core.pstackout.

 $\mathbf{E} = \mathbf{A} \oplus \mathbf{A} + \mathbf{A} \oplus \mathbf{A} + \mathbf{A} \oplus \mathbf{A} + \mathbf{A} \oplus \mathbf{A} + \mathbf{A} \oplus \mathbf{A} + \mathbf{A} \oplus \mathbf{A} + \mathbf{A} \oplus \mathbf{A} + \mathbf{A} \oplus \mathbf{A} + \mathbf{A} \oplus \mathbf{A} + \mathbf{A} \oplus \mathbf{A} + \mathbf{A} \oplus \mathbf{A} + \mathbf{A} \oplus \mathbf{A} + \mathbf{A} \oplus \mathbf{A} + \mathbf{A$ 

 $QQ$ 

## Umm, what does that stuff mean?

- Debugging Tricks with [Apache HTTP](#page-0-0) Server 2.4
- Jeff Trawick
- 
- 
- Using tools to [look inside the](#page-7-0)

### [Looking from](#page-24-0) the outside

- [build the code](#page-38-0)
- [Compare with](#page-53-0) httpd 2.2
- 
- Recognize normal behavior  $\mathcal{L}_{\mathcal{A}}$
- Determine where crash likely occurred
- Determine definitively where crash occurred

**KORK ERKER ER AGA** 

(similar issues for hang)

## Umm, what does that stuff mean? (cont.)

Debugging Tricks with [Apache HTTP](#page-0-0) Server 2.4

Jeff Trawick

Using tools to [look inside the](#page-7-0)

### [Looking from](#page-24-0) the outside

[build the code](#page-38-0)

[Compare with](#page-53-0) httpd 2.2

- Perplexing (?) problem: Show that output to an httpd developer and they can quickly determine the important parts (i.e., pick the interesting thread)
	- or determine that there's nothing interesting, which can be just as important
- Users typically report the least interesting thread from the core dump, which wastes their time and ours.
- Some sort of automatic annotation/explanation would be useful.
	- **Descriptions of normal activity**
	- **Bug numbers for backtraces that match known problems**

**KORKAR KERKER EL VOLO** 

 $\blacksquare$  et cetera

## Demo

### Debugging Tricks with [Apache HTTP](#page-0-0) Server 2.4

Jeff Trawick

[What kinds of](#page-5-0)

Using tools to [look inside the](#page-7-0) web server

### [Looking from](#page-24-0) the outside

[build the code](#page-38-0)

[Compare with](#page-53-0) httpd 2.2

[and further](#page-56-0)

## Jeff, this is where you go to <http://emptyhammock.com/projects/httpd/explore/>.

Try loading PR53870.pstackout and ubuntu64.core.collect.gdbout.

 $\mathbf{E} = \mathbf{A} \oplus \mathbf{A} + \mathbf{A} \oplus \mathbf{A} + \mathbf{A} \oplus \mathbf{A} + \mathbf{A} \oplus \mathbf{A} + \mathbf{A} \oplus \mathbf{A} + \mathbf{A} \oplus \mathbf{A} + \mathbf{A} \oplus \mathbf{A} + \mathbf{A} \oplus \mathbf{A} + \mathbf{A} \oplus \mathbf{A} + \mathbf{A} \oplus \mathbf{A} + \mathbf{A} \oplus \mathbf{A} + \mathbf{A} \oplus \mathbf{A} + \mathbf{A} \oplus \mathbf{A} + \mathbf{A$ 

 $2Q$ 

## What if you build the code differently

### **Debugging** Tricks with [Apache HTTP](#page-0-0) Server 2.4

Jeff Trawick

Using tools to [look inside the](#page-7-0) web server

[Looking from](#page-24-0)

What if you [build the code](#page-38-0) differently

[Compare with](#page-53-0) httpd 2.2

<span id="page-38-0"></span>

Improving general debuggability of the generated code by  $\mathcal{L}_{\mathcal{A}}$ affecting code generation or symbols

**KORK STRAIN A BAR SHOP** 

- Enabling optional run-time checks
- Enabling third-party exception hooks  $\mathcal{L}_{\mathcal{A}}$
- Enabling third-party tracing of API hooks $\mathcal{L}_{\mathcal{A}}$

## Different code generation for debugging

### Debugging Tricks with [Apache HTTP](#page-0-0) Server 2.4

Jeff Trawick

Using tools to [look inside the](#page-7-0)

[Looking from](#page-24-0)

What if you [build the code](#page-38-0) differently

[Compare with](#page-53-0) httpd 2.2

- Adding symbols, not stripping executable
- Disabling in-lining of functions for better diagnosablity
- Disabling other optimization so that more variables can be checked

**KORK ERKER ADE YOUR** 

Options like -funwind-table for tools like mod backtrace to work on ARM

(huge YMMV, with architecture, OS, compiler, and compiler/linker flags as variables)

## General debug capabilities not built in by default

Debugging Tricks with [Apache HTTP](#page-0-0) Server 2.4

Jeff Trawick

[What kinds of](#page-5-0)

Using tools to [look inside the](#page-7-0) web server

[Looking from](#page-24-0)

What if you [build the code](#page-38-0) differently

[Compare with](#page-53-0) httpd 2.2

[and further](#page-56-0)

■ Hook tracing

DTrace probes in the server (DTrace provider  $ap$ )  $\mathcal{L}_{\mathcal{A}}$ 

**KORK ERKER ER AGA** 

 $\blacksquare$  Exception hooks

## Hook tracing

Debugging Tricks with [Apache HTTP](#page-0-0) Server 2.4

Jeff Trawick

Using tools to [look inside the](#page-7-0)

[Looking from](#page-24-0)

What if you [build the code](#page-38-0) differently

[Compare with](#page-53-0) httpd 2.2

- **h** httpd hooks are what allow different modules to handle or otherwise affect processing of the different phases of execution.
- A module that needs to take part in a particular aspect of connection or request processing uses a special hook macro to save a callback pointer.
- $\blacksquare$  At the point where httpd core passes control to modules, it invokes a special hook macro to continue calling module callbacks until a failure occurs, a module elects to handle the request, or all callbacks have been serviced (depending on the hook).
- By tracing what happens inside the hook invocation, some types of failures can be quickly tracked to a particular module.

# Hook tracing (cont.)

Debugging Tricks with [Apache HTTP](#page-0-0) Server 2.4

Jeff Trawick

Using tools to [look inside the](#page-7-0)

[Looking from](#page-24-0)

What if you [build the code](#page-38-0) differently

[Compare with](#page-53-0) httpd 2.2

**h** httpd now provides a way for third-party code to run during the hook macros at the following points:

- Start of the hook execution
- About to call a particular module's hook function
- Returned from that module's hook function
- **F** Fnd of the hook execution
- Code inserted into the calling of different modules' handler functions can determine what module's handler took ownership of this phase of request processing and/or caused the request to fail.
- **More generally, if some mysterious error occurs at any** phase of processing, such as the notorious 500 with no log message, hook tracing could pinpoint the module.

## Enabling hook tracing

### Debugging Tricks with [Apache HTTP](#page-0-0) Server 2.4

Jeff Trawick

- 
- 
- Using tools to [look inside the](#page-7-0)
- [Looking from](#page-24-0)

What if you [build the code](#page-38-0) differently

[Compare with](#page-53-0) httpd 2.2

- **Configure argument --enable-hook-probes causes** ap\_hook\_probes.h to be included in files with hook definitions, making special macros active.
- **a** ap\_hook\_probes.h isn't part of httpd, so it needs to be copied into include or located via CPPFLAGS.
- Any code invoked by the macros in ap\_hook\_probes.h has to be compiled into the server, so this can be handled by statically linking a module into the server if the desired logic can't be implemented completely in a macro.

**KORK ERKER ADE YOUR** 

## Enabling hook tracing (cont.)

### Debugging Tricks with [Apache HTTP](#page-0-0) Server 2.4

Jeff Trawick

Using tools to [look inside the](#page-7-0)

[Looking from](#page-24-0)

What if you [build the code](#page-38-0) differently

[Compare with](#page-53-0) httpd 2.2

**Build mechanism for including this code** export CPPFLAGS=-I/path/to/module ./configure --enable-hook-probes \ --with-module=debugging:/path/to/module/mod\_foo.c \ --other-args

After httpd is built, httpd  $-1$  will show mod\_foo.c as built-in (like core.c and a few others).

**KORK ERKER ADE YOUR** 

## mod hook ar — Experimental hook tracer

**Debugging** Tricks with [Apache HTTP](#page-0-0) Server 2.4

Jeff Trawick

Using tools to [look inside the](#page-7-0)

[Looking from](#page-24-0)

What if you [build the code](#page-38-0) differently

[Compare with](#page-53-0) httpd 2.2

- **Must be built into the server as with other hook trace** code.
- Sets a request note to information about the active module while a hook is active.
- $\blacksquare$  Sets a request note to information about the failing module if a hook returns an error.
- **Logging the RequestFailer note in the access log:** 127.0.0.1 ..."GET /cgi-bin/printenva" \ 404 215 mod\_cgid.c/404/handler
- Can log the name of the ActiveModule note in the case of a crash:
	- ... [pid 30568:tid 140369329334016] Crash state: \ mod\_crash.c/handler
- Download from <http://emptyhammock.com/downloads/>

K ロ > K @ > K 할 > K 할 > → 할 → ⊙ Q @

## Possible directions with hook tracers

### Debugging Tricks with [Apache HTTP](#page-0-0) Server 2.4

Jeff Trawick

Using tools to [look inside the](#page-7-0)

[Looking from](#page-24-0)

What if you [build the code](#page-38-0) differently

[Compare with](#page-53-0) httpd 2.2

- How much performance degradation?
- Can this be used to implement DTrace probes?
- Can a built-in module provide a simple API for loadable hook debug modules?
- Will someone write a script to help with generating the right set of macros based on the hooks that need to be instrumented?

**KORK ERKER ADE YOUR** 

(if indeed this is interesting to anyone)

## DTrace probes

### Debugging Tricks with [Apache HTTP](#page-0-0) Server 2.4

Jeff Trawick

- 
- 
- Using tools to [look inside the](#page-7-0)
- [Looking from](#page-24-0)
- What if you [build the code](#page-38-0) differently
- [Compare with](#page-53-0) httpd 2.2
- 
- httpd-specific probes enabled via --enable-dtrace was the goal for 2.4, but only part of the code was committed, and it hasn't been kept up to date with new hooks.
- Someone needs to take interest in getting it working on one of the several platforms with DTrace.
- **Existing DTrace providers can certainly help understand** httpd processing.
- The pid provider provides great info but it is problematic with httpd because you have to specify a particular process id.

**KORKA SERKER ORA** 

Has anyone tried to use mod\_dtrace with 2.4?

## Exception hooks

### **Debugging** Tricks with [Apache HTTP](#page-0-0) Server 2.4

Jeff Trawick

- 
- 
- Using tools to [look inside the](#page-7-0)
- [Looking from](#page-24-0)

What if you [build the code](#page-38-0) differently

[Compare with](#page-53-0) httpd 2.2

- sig\_coredump() is the handler for fatal signals with httpd on Unix since the httpd 1.3 days.
- $\blacksquare$  It changes to the configured core dump directory and re-throws the signal, causing the process to exit; at this point the system (possibly) creates a core file.
- If the  $-$ -enable-exception-hook configure option was specified, sig\_coredump() will also call exception hooks.
- This allows third-party modules to clean up some resource or save diagnostic information in the event of a crash.

**KORK ERKER ADE YOUR** 

## Example exception hook module mod whatkilledus

#### **Debugging** Tricks with [Apache HTTP](#page-0-0) Server 2.4

Jeff Trawick

- 
- 
- Using tools to [look inside the](#page-7-0)
- [Looking from](#page-24-0)
- What if you [build the code](#page-38-0) differently
- [Compare with](#page-53-0) httpd 2.2
- 
- Like mod\_log\_forensic, this module saves information about the client request in an early request processing hook.
- $\blacksquare$  Unlike mod log forensic, the info is kept in memory during the life of the request, and only logged if a crash occurs.

**KORK ERKER ADE YOUR** 

Also, if mod backtrace is loaded it will capture a backtrace for the crashing thread.

## mod whatkilledus report

Debugging Tricks with [Apache HTTP](#page-0-0) Server 2.4

Jeff Trawick

Using tools to [look inside the](#page-7-0) web server

[Looking from](#page-24-0)

What if you [build the code](#page-38-0) differently

[Compare with](#page-53-0) httpd 2.2

[and further](#page-56-0)

\*\*\*\* Crash at 2012-09-06 14:48:23 Process id: 23368 Fatal signal: 11

...

...

/home/trawick/inst/24-64/bin/httpd:ap\_run\_fatal\_exception+0x5b 0x430562

... /home/trawick/inst/24-64/modules/mod\_crash.so:0x7fecbd59e986 /home/trawick/inst/24-64/modules/mod\_crash.so:0x7fecbd59ead8 /home/trawick/inst/24-64/bin/httpd:ap\_run\_handler+0x5b 0x45008e /home/trawick/inst/24-64/bin/httpd:ap\_invoke\_handler+0x173 0x450966 /home/trawick/inst/24-64/bin/httpd:ap\_process\_async\_request+0x264 0x /home/trawick/inst/24-64/bin/httpd:0x468dc4 /home/trawick/inst/24-64/bin/httpd:0x468fb3  $/home/trawick/inst/24-64/bin/http://artpd:ap_run_process\_connection+0x5b0x45$ 

## mod whatkilledus report (cont.)

Debugging Tricks with [Apache HTTP](#page-0-0) Server 2.4

Jeff Trawick

Using tools to [look inside the](#page-7-0)

[Looking from](#page-24-0)

What if you [build the code](#page-38-0) differently

[Compare with](#page-53-0) httpd 2.2

[and further](#page-56-0)

Request line (parsed): GET :10080 /crash/ Request headers: Host:127.0.0.1%3a10080 User-Agent:ApacheBench/2.3 Accept:\*/\*

Client connection: 127.0.0.1:44883->127.0.0.1:10080 (user agent at 127.0.0.1:44883)

## mod whatkilledus notes

**Debugging** Tricks with [Apache HTTP](#page-0-0) Server 2.4

Jeff Trawick

Using tools to [look inside the](#page-7-0)

[Looking from](#page-24-0)

What if you [build the code](#page-38-0) differently

[Compare with](#page-53-0) httpd 2.2

- mod\_whatkilledus and mod\_backtrace can actually work well on Windows, with great backtraces if the web server pdb files are available. Uhhh, I don't have mod\_backtrace working for 64-bit httpd on Windows yet.
- The original versions of mod\_whatkilledus and mod\_backtrace worked somewhat differently:
	- **n** mod backtrace and mod whatkilledus acted independently.
	- Neither supported Windows, and mod\_backtrace supported fewer Unix-y platforms.
	- **n** mod whatkilledus had no mechanism to filter out sensitive information.

**KORK ERKER ADE YOUR** 

<http://emptyhammock.com/projects/httpd/diag/>

## Comparison with httpd 2.2 — error log

**Debugging** Tricks with [Apache HTTP](#page-0-0) Server 2.4

Jeff Trawick

Using tools to [look inside the](#page-7-0)

[Looking from](#page-24-0)

[build the code](#page-38-0)

#### [Compare with](#page-53-0) httpd 2.2

<span id="page-53-0"></span>

### **E**rror messages

- No module id, pid, thread id, etc. unless the module generating the message adds it explicitly.
- No control over the format.
- No sub-second timestamps.
- No traceXXX levels

Some messages just aren't present, because even LogLevel debug would be too noisy, or separate log files are used (mod rewrite) which have to be managed independently.

No per-module LogLevel, no per-dir LogLevel (which is what allows per-client LogLevel)

Custom scripting can be used to reduce the output to something readable, though nothing can be done about the volume, and that may necessitate a different scheme for rotating logs during problem determination.

## Comparison with httpd 2.2 — other logs

**KORKA SERKER ORA** 

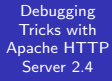

Jeff Trawick

[What kinds of](#page-5-0)

Using tools to [look inside the](#page-7-0) web server

[build the code](#page-38-0)

[Compare with](#page-53-0) httpd 2.2

[and further](#page-56-0)

mod log debug isn't available.

## Recap of Jeff's toys

### **Debugging** Tricks with [Apache HTTP](#page-0-0) Server 2.4

Jeff Trawick

Using tools to [look inside the](#page-7-0)

[Looking from](#page-24-0)

[build the code](#page-38-0)

### [Compare with](#page-53-0) httpd 2.2

- Explore, collect.py
- mod backtrace and mod whatkilledus
- mod hook ar
- pgfiles.py (not mentioned; shows open files for a process group, organized to show which files are shared by different processes)
- nots.pl, nomodlevel.pl, etc.

### Available from

<http://emptyhammock.com/projects/> and/or <http://emptyhammock.com/downloads/> (or ask Jeff directly for nots.pl et al)

**KORK ERKER ADE YOUR** 

## httpd materials

### **Debugging** Tricks with [Apache HTTP](#page-0-0) Server 2.4

Jeff Trawick

Using tools to [look inside the](#page-7-0)

[Looking from](#page-24-0)

[build the code](#page-38-0)

[Compare with](#page-53-0) httpd 2.2

<span id="page-56-0"></span>References [and further](#page-56-0) reading

- [httpd debugging guide in the reference manual](http://httpd.apache.org/dev/debugging.html)  $\mathcal{L}_{\mathcal{A}}$ http://httpd.apache.org/dev/debugging.html
- **n** [module debugging guide from Cliff Wooley](http://www.cs.virginia.edu/~jcw5q/talks/apache/apache2moddebugging.ppt) http://www.cs.virginia.edu/˜jcw5q/talks/apache/ apache2moddebugging.ppt
- **[httpd debugging guide from Prefetch Technologies](http://prefetch.net/articles/debuggingapache.html)** http://prefetch.net/articles/debuggingapache.html

**KORK ERKER ADE YOUR** 

In PDF, click on the title or cut and paste the URL.

# More general information (all from Joyent?)

**Debugging** Tricks with [Apache HTTP](#page-0-0) Server 2.4

Jeff Trawick

Using tools to [look inside the](#page-7-0) web server

[Looking from](#page-24-0)

[build the code](#page-38-0)

[Compare with](#page-53-0) httpd 2.2

<span id="page-57-0"></span>References [and further](#page-56-0) reading

■ [The DTrace Book](http://www.dtracebook.com/index.php/Main_Page)

(http://www.dtracebook.com/index.php/Main Page)

- [DTrace one-liners from Brendan Gregg](http://www.brendangregg.com/DTrace/dtrace_oneliners.txt) (http://www.brendangregg.com/DTrace/ dtrace oneliners.txt)
- ["And It All Went Horribly Wrong..." talk from Bryan](http://www.joyent.com/content/06-developers/01-resources/13-and-it-all-went-horribly-wrong-debugging-production-systems/debugging-production-systems.pdf ) [Cantrill](http://www.joyent.com/content/06-developers/01-resources/13-and-it-all-went-horribly-wrong-debugging-production-systems/debugging-production-systems.pdf )

(http://www.joyent.com/content/06-developers/ 01-resources/13-and-it-all-went-horribly-wrongdebugging-production-systems/debugging-productionsystems.pdf)

**KORK ERKER ADE YOUR** 

In PDF, click on the title or cut and paste the URL.